## .1 مقدمح Introduction

هاتالب MATLAB) Laboratory Matrix( (ّتعًٖ هختبر الهصفّفات( ُّ برًاهج رائد فٖ التطبيقات الهندسي[ة](https://ar.wikipedia.org/wiki/%D9%85%D8%A7%D8%AB%D9%88%D9%88%D8%B1%D9%83%D8%B3) والرياضية من إنتاج شركة [ماثووركس](https://ar.wikipedia.org/wiki/%D9%85%D8%A7%D8%AB%D9%88%D9%88%D8%B1%D9%83%D8%B3) Mathworks

مؤسس البرنامج هما كل من كليف مولر و جاك ليتل

يقوم بعمليات تحليل وتمثيل البيانات من خلال معالجة تلك البيانات تبعًا لقاعدة البيانات الخاصة به، فمثلاً يستطيع الثرنامج عمل التفاضل differentiation والتكامل Integration و كذلك يقوم تحل المعادلاخ الجثريح Equations Algebraic وكذلك المعادلاخ التفاضليح Differential Equations ذاخ الرتة العليا والتي قد تصل من الصعوتح ما تصل, ليس فقط ذلك تل يستطيع الثرنامج عمل التفاضل الجزئي.

يسمح MATLAB بالقيام بالعمليات الحسابية على بالمصفوفات، بالرسم البياني للتوابع الرياضية، بتنفيذ الخوارز ميات المختلفة، إنشاء واجهات المستخدم الرسومية.

يستخدم البرنامج مع العديد من التطبيقات والأدوات المساعدة الأخرى مثل(Simulink)

الإضافات التي تنتجِها الشركة تنقسم قسمين: إضافات خاصه بماتلاب وإضافات خاصة بسميولينك اإلضافات الخاصة بالهاتالب تُسهٔ **صناديق عد**ٍ **(Toolbox (**ُذٍ الصًادٗك تختلف عى بعضِا البعض إذا لكل صندوق تخصص علمي تعالجه فهي تحوي بداخلها تعلميات برمجية تؤدي إلى حل المسائل العلمية في التخصص الذي أنشئت من أجله الأداة مثل أداة معالجة الصور فهي تعالج ا<br>ا تخصص تحليل الصور ۖ وكتابة خوارز ميات لتر تيب البكسلات و هكذا.

أها اإلضافات الخاصة بسهّٗلًٗن Simulink فِٖ تُسهٔ **كُتل (set block (**تمّم بتطبٗك النظريات الفيزيائية أو الرياضية على نموذجك الذيّ أنشئته لتعطيلُك محاكاة لوضع نموذجك في حال تم خضـو ع نموذجك لهذه النظريات الفيزيائيه أو الرياضية في الواقع الحقيقي لنأخذ كتله كمثال يوجد في برنامج سميولينك كتله تحاكي الطائرات والسفن الفضائية وأنظمة الدفع تسمى Aerospace) (Block set تستفيد الشركات المصنعة للطائرات من هذه الكتلة في إخضاع طائراتهم لعوامل جوية معينة <u>كالضغط الجوي</u> وتأثيره على هيكل الطائرة بشكل افتراضي ورؤيّة نتائج أداء طائراتهم . . .<br>على الحاسب بمساعده برنامج المحاكاة سمبولينك وهذه الكتلة.

يسمح برنامج ماتلاب برسم أشكال ثلاثية الأبعاد بعد كتابة معادلاتها الرياضية في نافذة معينة. بعد رسم الأشكال يمكن تغيير لون و حجم الجسم المرسوم بواسطة شريط خاص للأدوات. عند رسم أشكال معقدة، يمكن جعل أجزاء معينة نصف شفافة حتى يستطيع المستخدم رؤية الأجزاء الأخرى التي تقع خلفها. يستخدم هذا البرنامج أيضاً في رسم الخطوط البيانية ثنائية الأبعاد و في حل المعادلات الرياصية الصعبة.

**.2** واجهح الثرنامج **interface Matlab**

## تتسم و اجِهة البر نامج بالسهولة في التعامل معها، حيث بِتم تقسيم مناطق العمل بِها إلى ثلاث مناطق رئيسية، وهي كالتالي نافذة الأوامر Command Window و منطقة العمل Workspace و تاريخ الأوامر Command History,

عند تشغيل واجهة المستخدم للماتلاب بالنقر على الأيقونة @matlab. من سطح المكتب او من فائمة Start ومن All programmes نختار MATLAB ستحصل على الشاشة التالية:

الاصدار ات القديمة

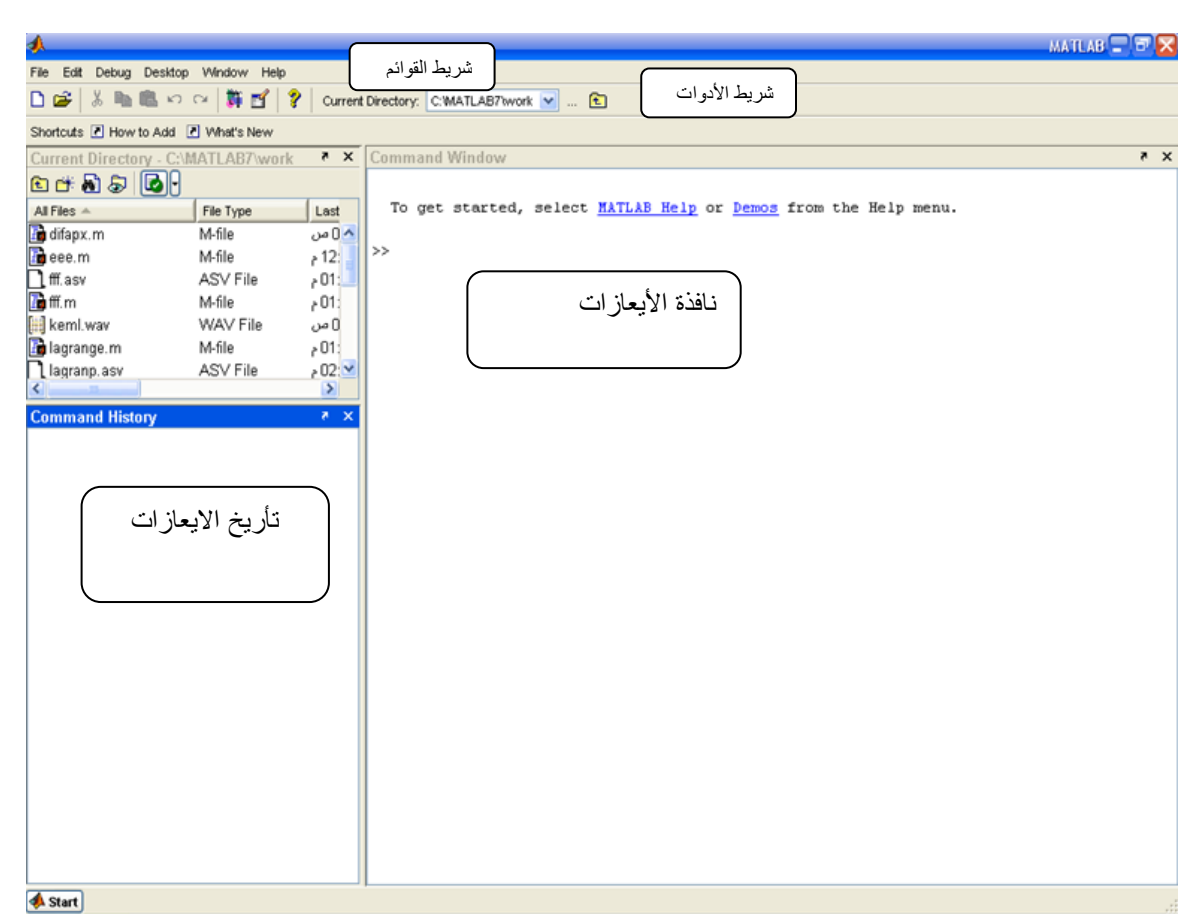

من الشاشة الظاهرة تستطيع ان تتعرف على الأجزاء الرئيسية وهي :

- .1 شرٗط المّائم bar menu 2. شريط الأدوات Toolbar 3. شريط يوضح الحافظة المستخدمة حاليا للعمل current directory .4 هساحة العهل space work 5. نافذة الأيعاز ات command window
	- 6. تأريخ الأيعازات command history

7. فَائِمة للبدء start في يسار الشاشة و هي تحتوي حزم الأدوات toolbox المتوفرة في الماتلاب وكذلك عرّوض عملية Demos لبرامج معدة مسبقا ستلاحظ عند بدء التشغيل ظهور رسالة في شاشة الأيعازات ومن اسفل منها ستجد الأشارة << والتي تعني ان الماتلاب مستعد لتلقي الأيعازات هنا يمكن البدء بكتابة الأيعازات باستخدام لوحة المفاتيح .

## لائوة هلف **File**

تتكون هذه القائمة من العديد من الخيارات، والتي تنفذ كل منها وظيفة محددة باقي البرامج:

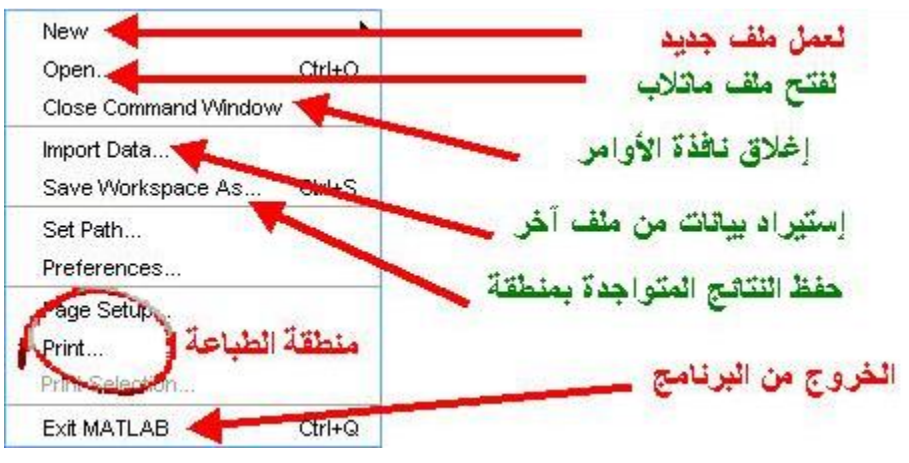

لائوة التعدٗل **Edit**

فكما تعودنا في تلك القائمح أن نجد أوامر ) نسخ Copy, قص Cut, لصق Paste, تحث Find(, ولكن هنالك ثلاث أدوات هامة بها وهي

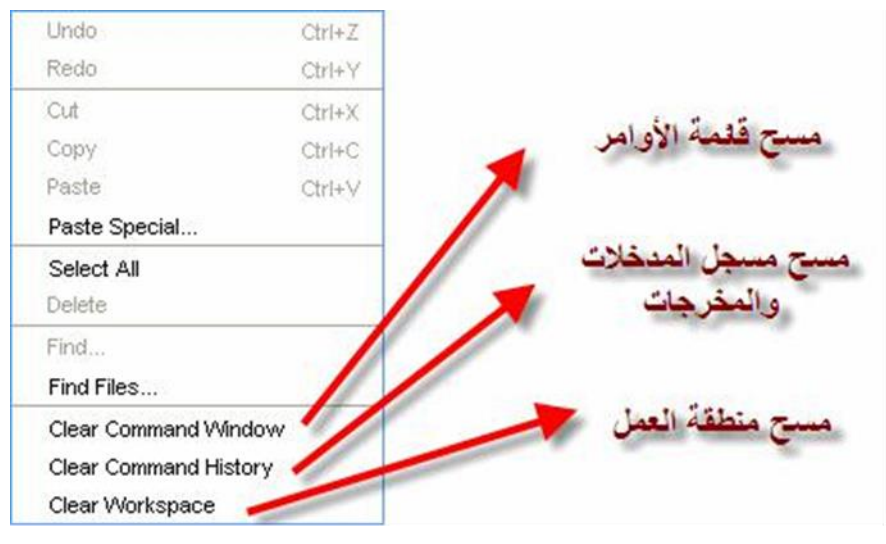

لائوة **Desktop:**

## في هذه القائمة يتم التحكم بمحتوى الواجهة الخاصة ببرنامج الماتلاب، فمثلاً يمكننا إظهار نافذة الأوامر أو إخفائها

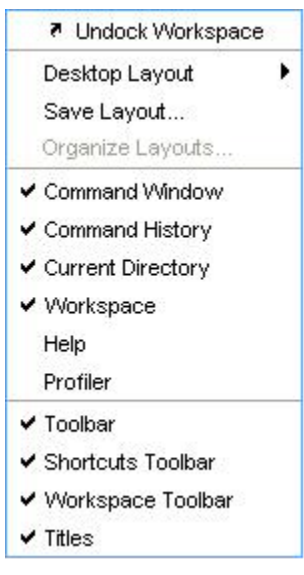

**الواجهة الحديثة**

صممت هذه الواجهة بطريقة التبويبات Tabs بدلا من القوائم المنسدلة. حيث يحتوى على ثلاث تبويبات رئيسية وهي Home , Plots, Apps وكل واحد منها يختص بمجموعة من الادوات التي تؤي مهام معينة.

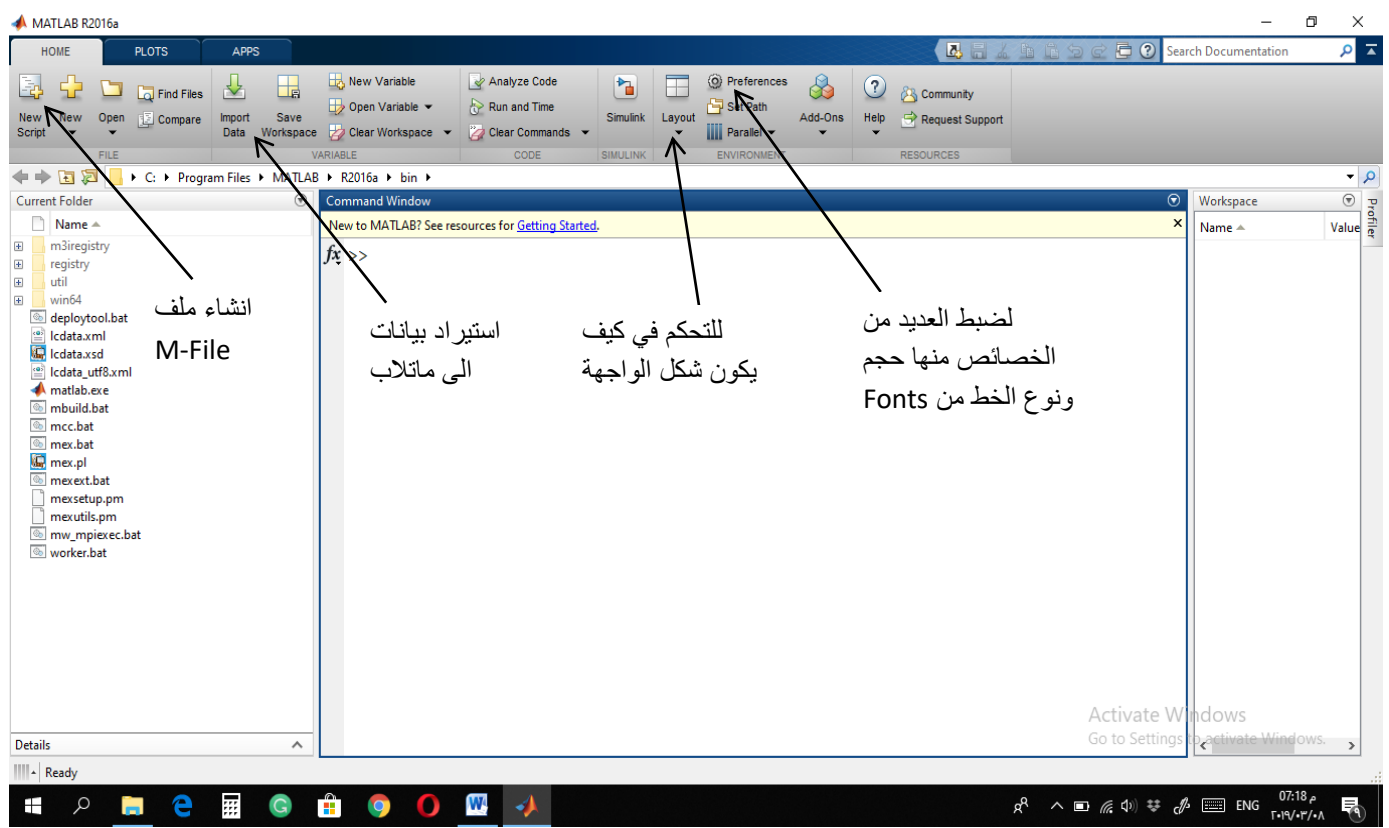

المتغيرات والدوال الجاهزة : عندما نريد ان نعرف على اى لغة من لغات الحاسوب ونحتاج الى معرفة في اول الأمر ما هي المتغيرات وما هي الثّوابت المسموح استخدامها ضمن هذه اللغة الهتغٗرات variables : هي اسماء تمثل قيم عددية او كمية او ثوابت حرفية او بعض البيانات الثابتة مثل (صح true) بوجد في الماتلاب ثلاثة انواع من المتغيرات :متغيرات موضعية local variables ، متغيرات شاملة global variables ، متغيرات مستمرة persistent variables . 1- المتغيرات الموضعية :كل دالة من دوال الماتلاب لها متغيرات موضعية وهي متغيرات لا يتم تخزين قيمها في ذاكرة البرنامج وتحسب في كل مرة يجرى فيها تشغيل البرنامج . 2- المتغير ات الشاملة : 3- المتغيرات المستمرة :وهي متغيرات يتم تعريفها واستخدامها فقط في matlab function

وتكون متاحة فقط للاستخدام من قبل هذه الدالة . وأيضا لا يقوم الماتلاب بمسحها من الذاكرة فتبقى للاستعمالات اللاحقة لنفس الدالة وفي هذا النوع من المتغيرات يجب تعريفها قبل استخدامها

**.3 العمليات الحسابية** 

يحوي ماتلاب على مجموعة من العمليات الحسابية :

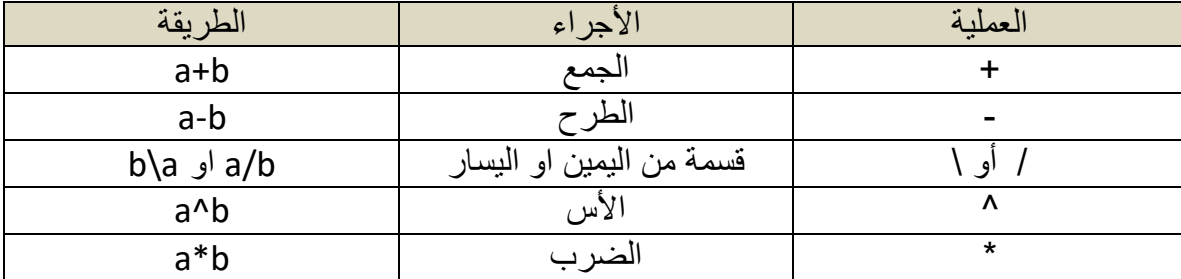

اهثلة :

 $>> a=3$  $A=$  3  $>> b=6$  $B=$  6  $\gg$  a+b  $Ans =$  9  $\gg$  a-b Ans  $=$ 

 3  $>> a/b$ Ans = 0.5000  $>>$  a<sup> $\wedge$ </sup>b Ans= 729

> **.4 الدوال الجاهزة**  هناك مجموعة من الدوال التي تحتويها مكتبة ماتلاب ومنها : القيمة المطلقة للمتغير abs(x) : ارجاع القيمة المطلقة للمتغير اذا كانت سالبة فأن الناتج موجب اما اذا كانت موجبة تبقى موجبة : >> x=-19;

>>y=abs(x)

y=19

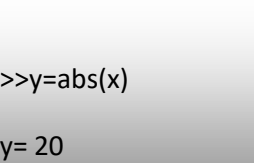

: round(x) الدالة

تقريب العدد الى اقرب عدد صحيح

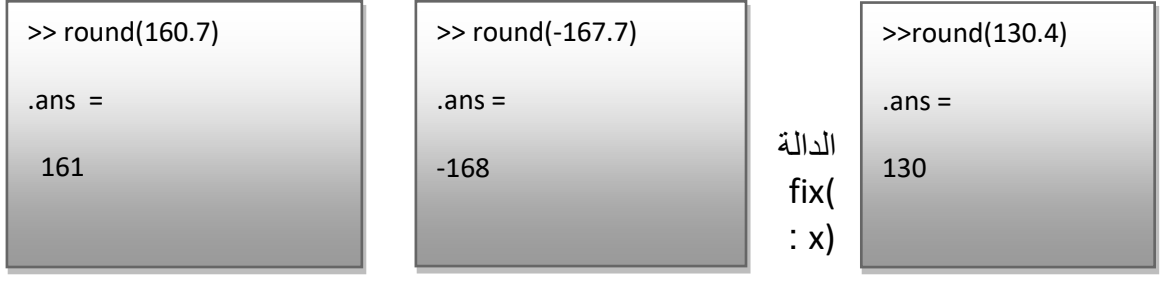

تقرب الى اقرب عدد باتجاه الصفر

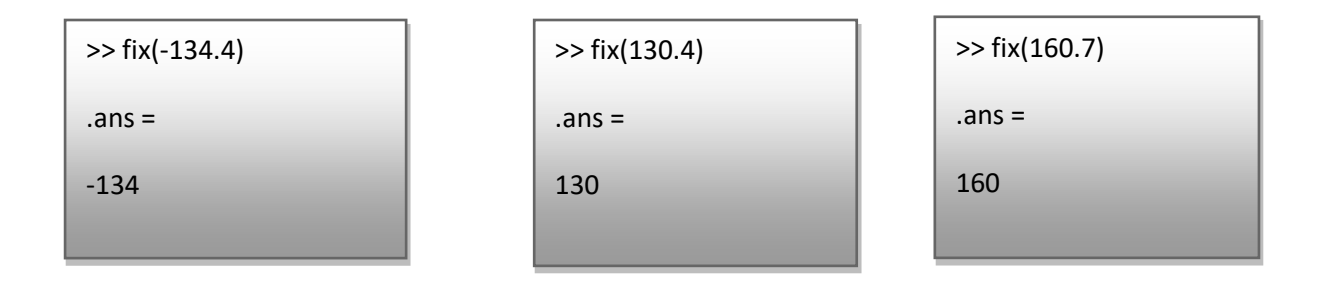

: floor(x) الدالة هي قيمة عددية مقربة الى اصغر عدد صحيح ، اصغر او يساوي x

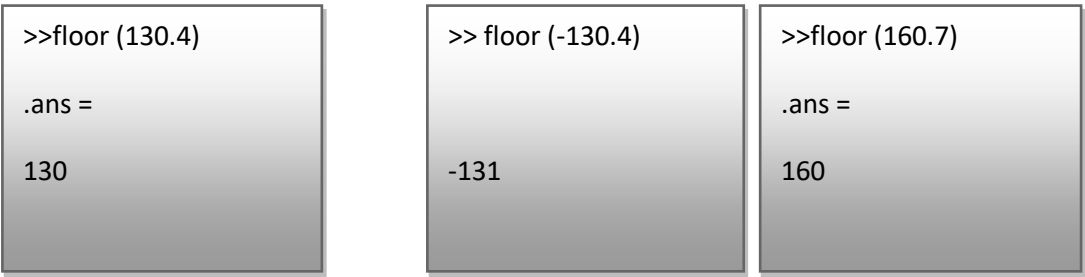

وفيما يلي جداول بالتوابع الرياضية حسب نوع الاستخدام

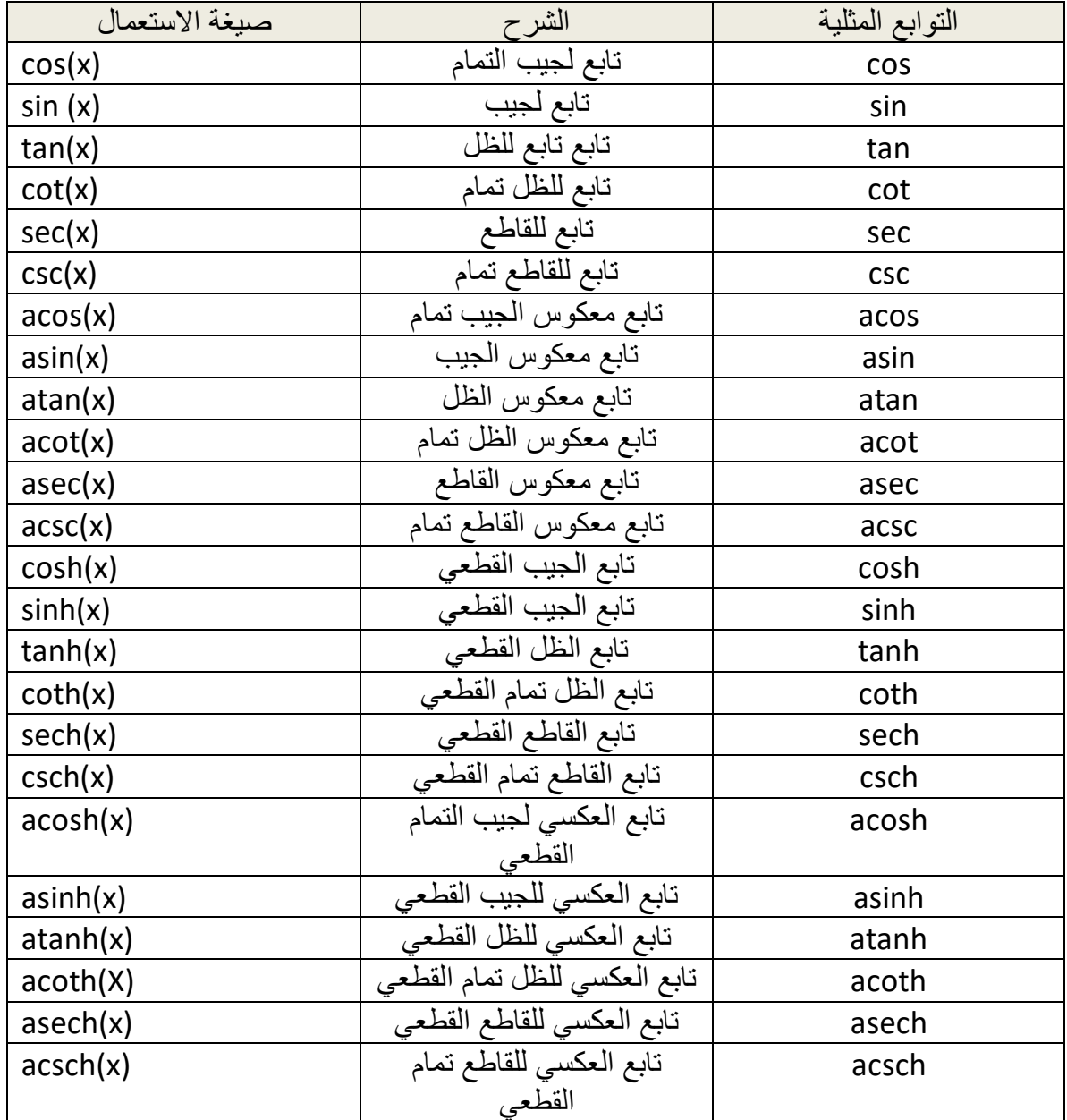

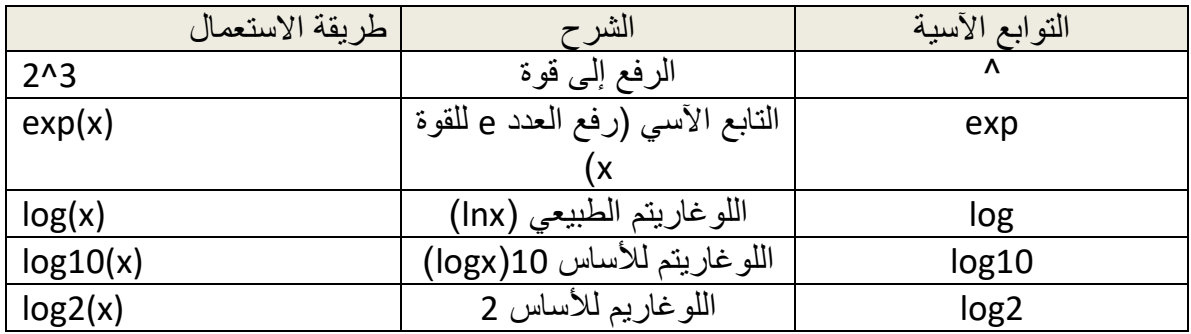

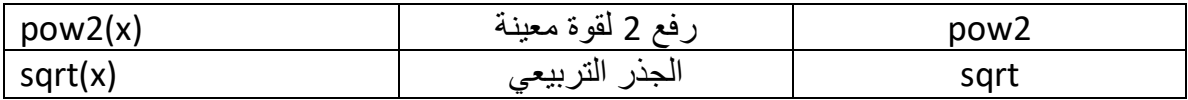

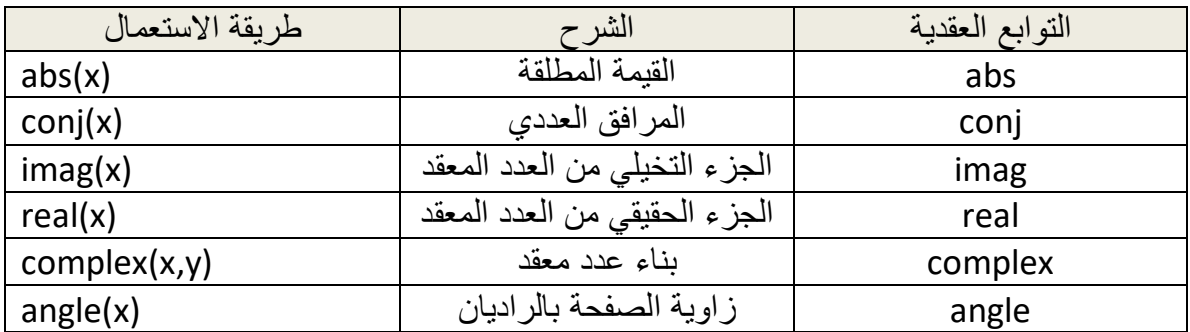

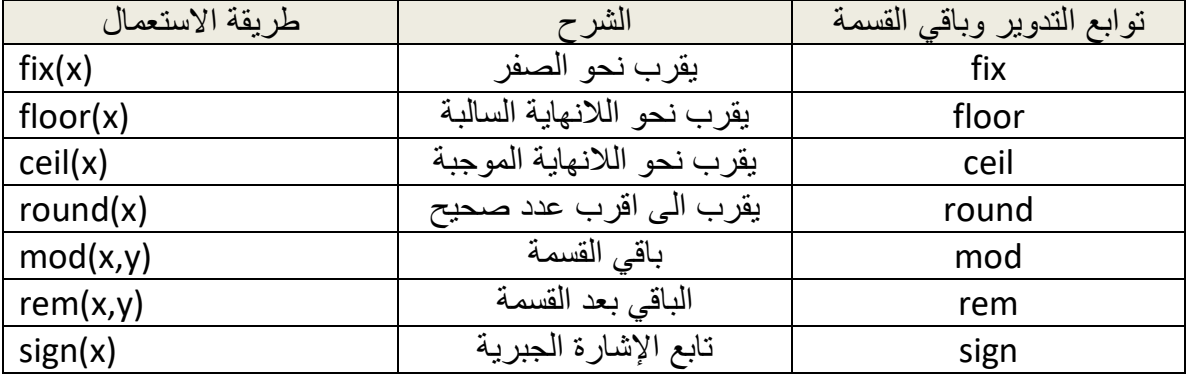

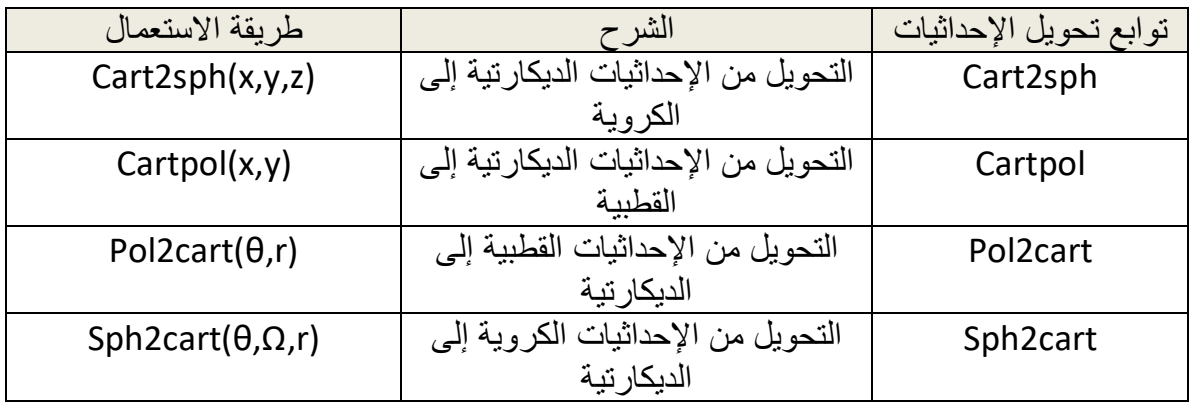

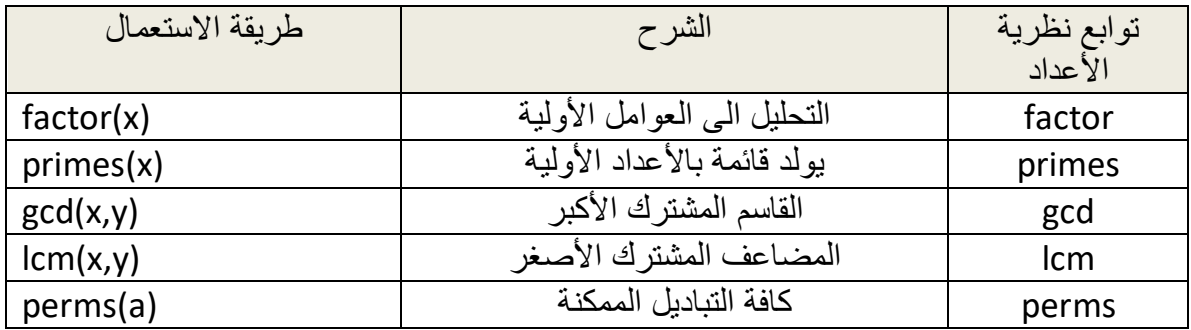

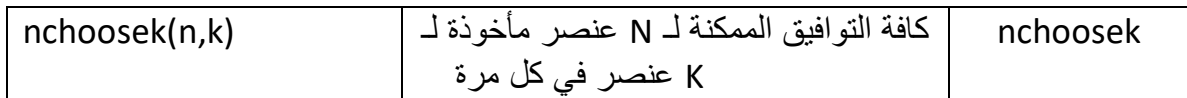